# Google Trends

### https://trends.google.com/trends/?geo=CA

#### 1. Trends over time

- Choose a term that relates to a topic that you might consider researching.
- Create a graph for it
- Printscreen the graph you make. Paste it into a word document and save it.

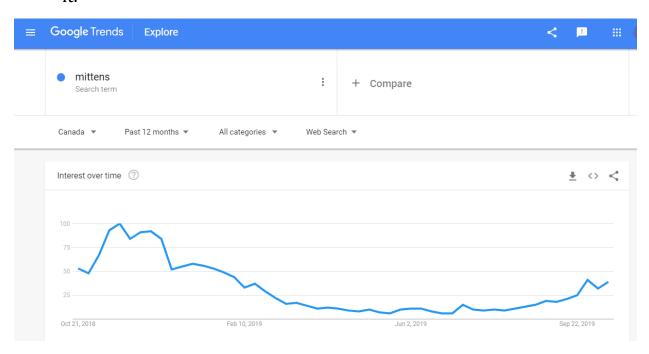

# 2. Maps of search terms

- Take one of your topics and printscreen the map.
- Add the map to your word document.

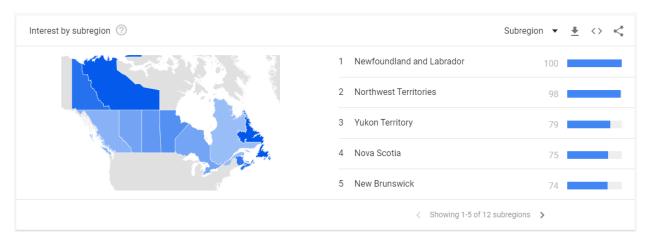

## 3. Correlation

- Choose 2 different terms that relate to a topic that you might consider researching.
- Create a graph for each one
- Printscreen the correlations and the graph you make. Paste it into your previous word document.

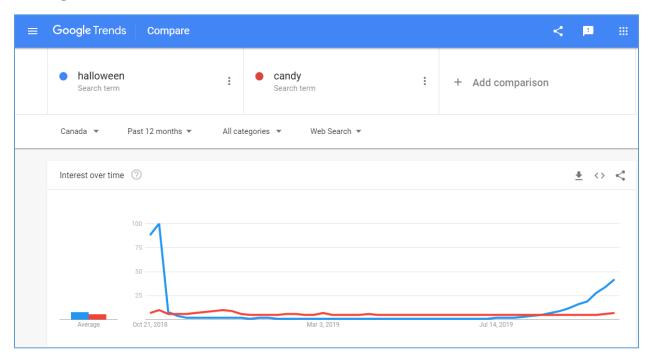

When you are done, you will have 3 graphs in a Word Document. Show Ms. Gorski when you are done.